#### **Order No.**

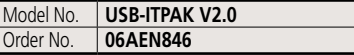

Upgrade pricing from V1.0 is not available. Please purchase  $V2.0$ 

### **USB-ITPAK V2.0 USB dongle**

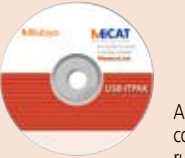

A USB dongle must be connected to the PC running the software.

### **Operating environment**

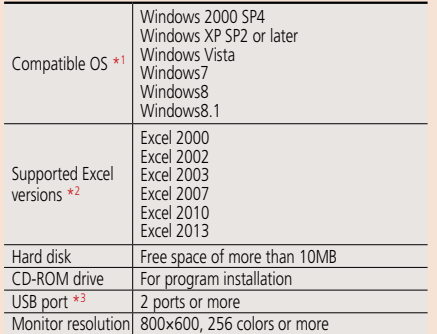

- \*1: 32-bit, 64-bit OS supported \*2: Operation with Excel for MAC OS is not guaranteed.
- \*3: A commercially available hub can be used.
- (USB certified product is recommended)

#### **Language support**

- Operation language (15 languages) Japanese, English, German, French, Spanish, Italian, Czech, Swedish, Turkish, Polish, Hungarian, Russian, Korean, Chinese (traditional/simplified), and Simplified Chinese • Operation manual (PDF file)
- Japanese, English, German

**Order No. Price**

Model No. **USB-FSW** Order No. **06ADV384**

**Foot Switch Adapter USB-FSW**

## Common optional software IT-016U/USB-ITN and U-WAVE

## **Measurement data collection software USB-ITPAK V2.0** (IT-007R are not supported)

**Upgraded USB-ITPAK now supports U-WAVE, a wireless communication system.**  Both wired connection (IT-016U/USB-ITN) and wireless system (U-WAVE) are supported.

### **New functions of USB-ITPAK V2.0**

- Supports the U-WAVE wireless communication system
- Timer input function
- Measurement date/time display
- Others: Compatible with Windows 8, 64-bit OS, and Russian included in the operating language selection

USB-ITPAK V2.0 creates a procedure to input data from gages equipped with Digimatic output to Excel sheets via USB-ITN or U-WAVE. This optional software facilitates the daily inspection work for mass-produced products

## **The combined use with USB-ITPAK V2.0 will improve the operational efficiency of repetition inspection work. Best suited for keeping track of inspection data of mass-produced products.**

- Automatically calls Excel sheet.
- Cursor moves can be specified.
- Input range can be specified per Digimatic gage (which reduces improper input.
- The last data input can be canceled by a single operation (foot switch, function key etc.)
- Data input or cancellation can be performed/at once in multiple-point simultaneous measurement.

## **Main features of USB-ITPAK V2.0**

- **Setting of Microsoft Excel input:**
- Designation of where to input (workbook, worksheet, cell range), cursor move (right, down), and others. **• Selection of measuring method (3 modes available)**
- (1) Sequential measurement (2) Simultaneous measurement (3) Individual measurement (refer to page A-12 for details).
- **Control item and instruction at data input** (Note 1: Not available during individual measurement, Note 2: Not available during simultaneous measurement in the event drive mode)

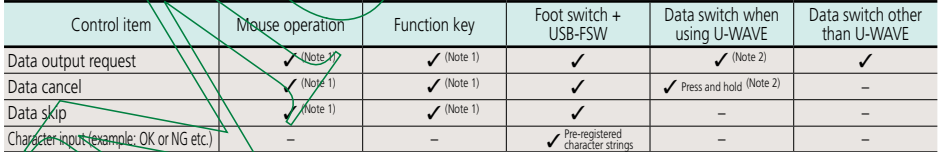

**• Number of connectable gages** (Note 3: The actual number can be less depending on the system configuration.)

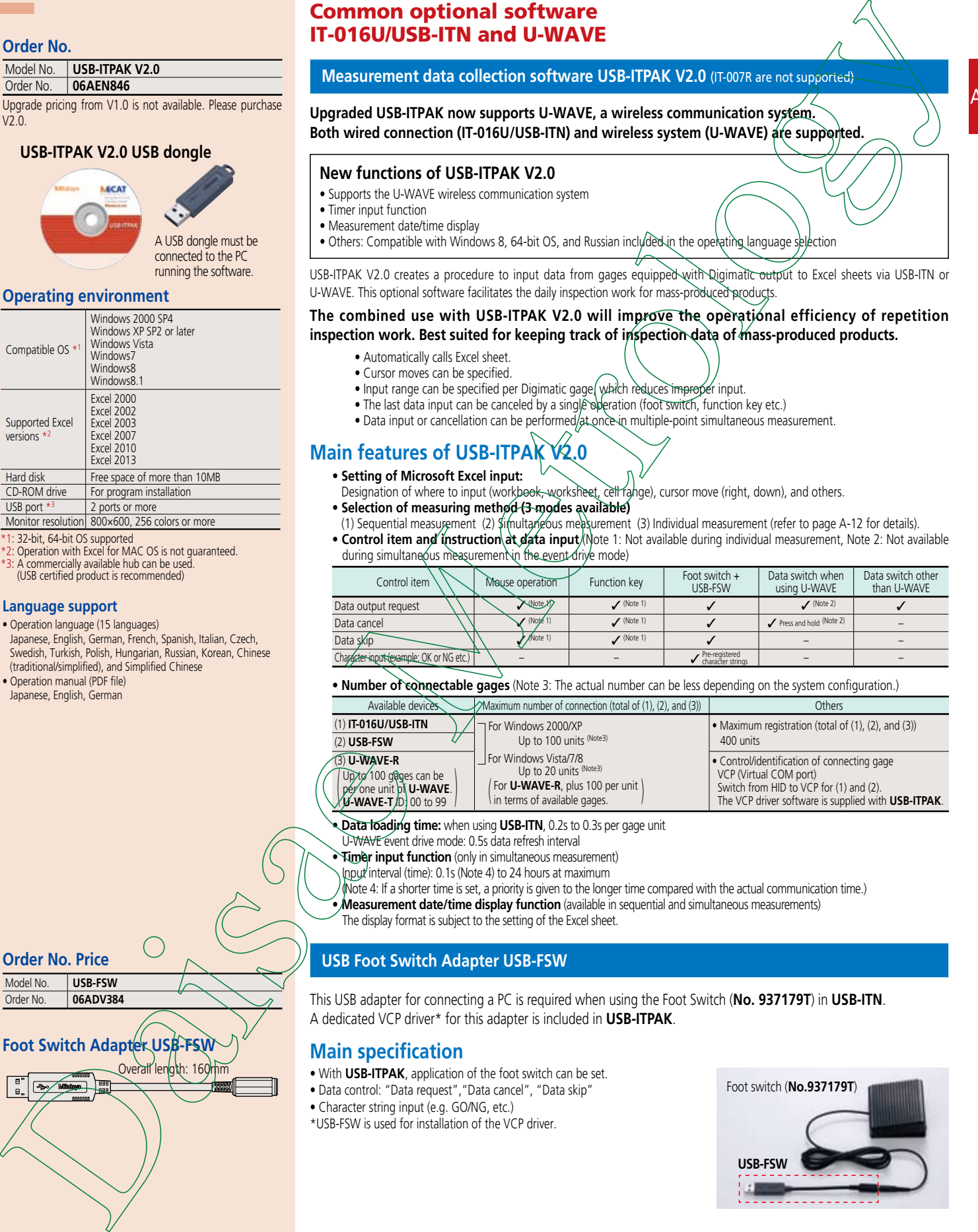

 $A-10$ 

**• Data loading time:** when using **USB-ITN**, 0.2s to 0.3s per gage unit

U-WAVE event drive mode: 0.5s data refresh interval

**• Timer input function** (only in simultaneous measurement)

Input interval (time): 0.1s (Note 4) to 24 hours at maximum

Note 4: If a shorter time is set, a priority is given to the longer time compared with the actual communication time.)

**• Measurement date/time display function** (available in sequential and simultaneous measurements)

The display format is subject to the setting of the Excel sheet.

## **USB Foot Switch Adapter USB-FSW**

This USB adapter for connecting a PC is required when using the Foot Switch (**No. 937179T**) in **USB-ITN**. A dedicated VCP driver\* for this adapter is included in **USB-ITPAK**.

## **Main specification**

- With **USB-ITPAK**, application of the foot switch can be set.
- Data control: "Data request","Data cancel", "Data skip"
- Character string input (e.g. GO/NG, etc.)
- \*USB-FSW is used for installation of the VCP driver.

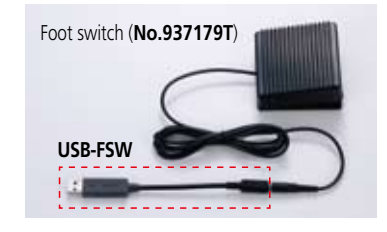

## MItutov

## Measurement Data Management

Convenient data collection tool and quality control software

## Measurement Data Management

USB-ITPAK V2.0 **USB-ITPAK V2.0** (Not available for **IT-007R**)

**More applications can be handled due to new features** (Wireless (**U-WAVE**) support, Timer input, Measurement date/time display) **Example of measurement using the U-WAVE wireless communication system — data sorting of individual measurement** 

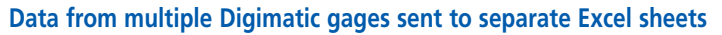

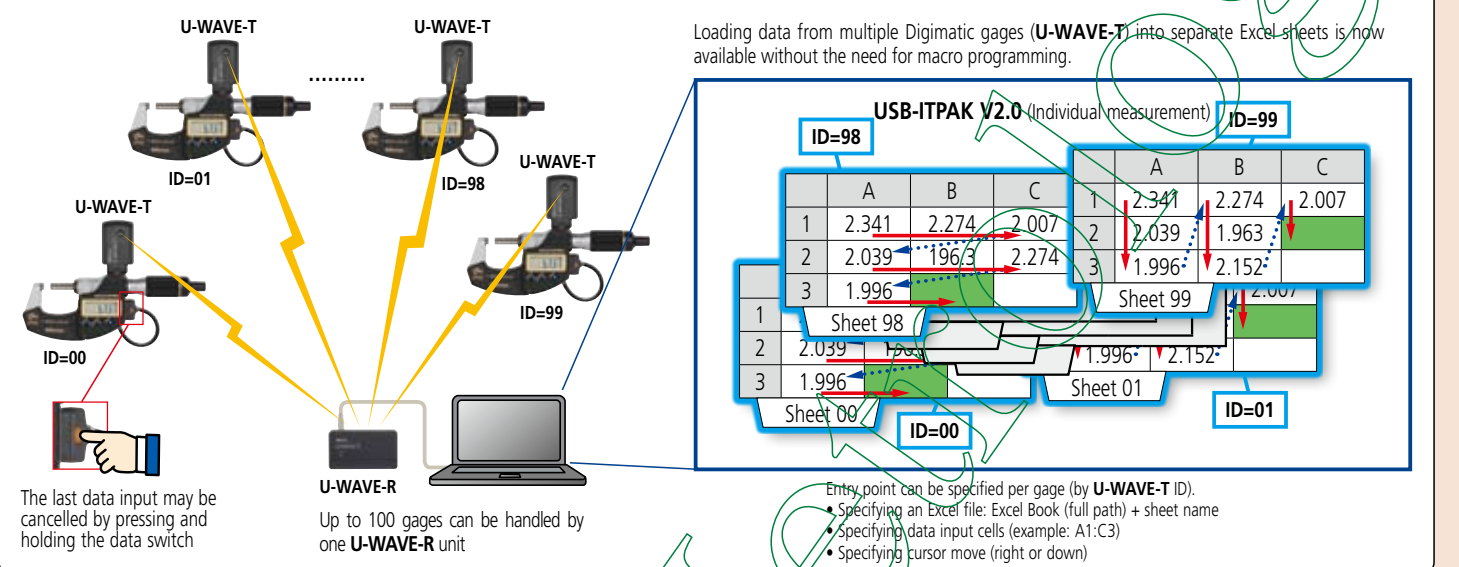

Example of measurement using the U-WAVE wireless communication system timer input + measurement date/time display during simultaneous measurement

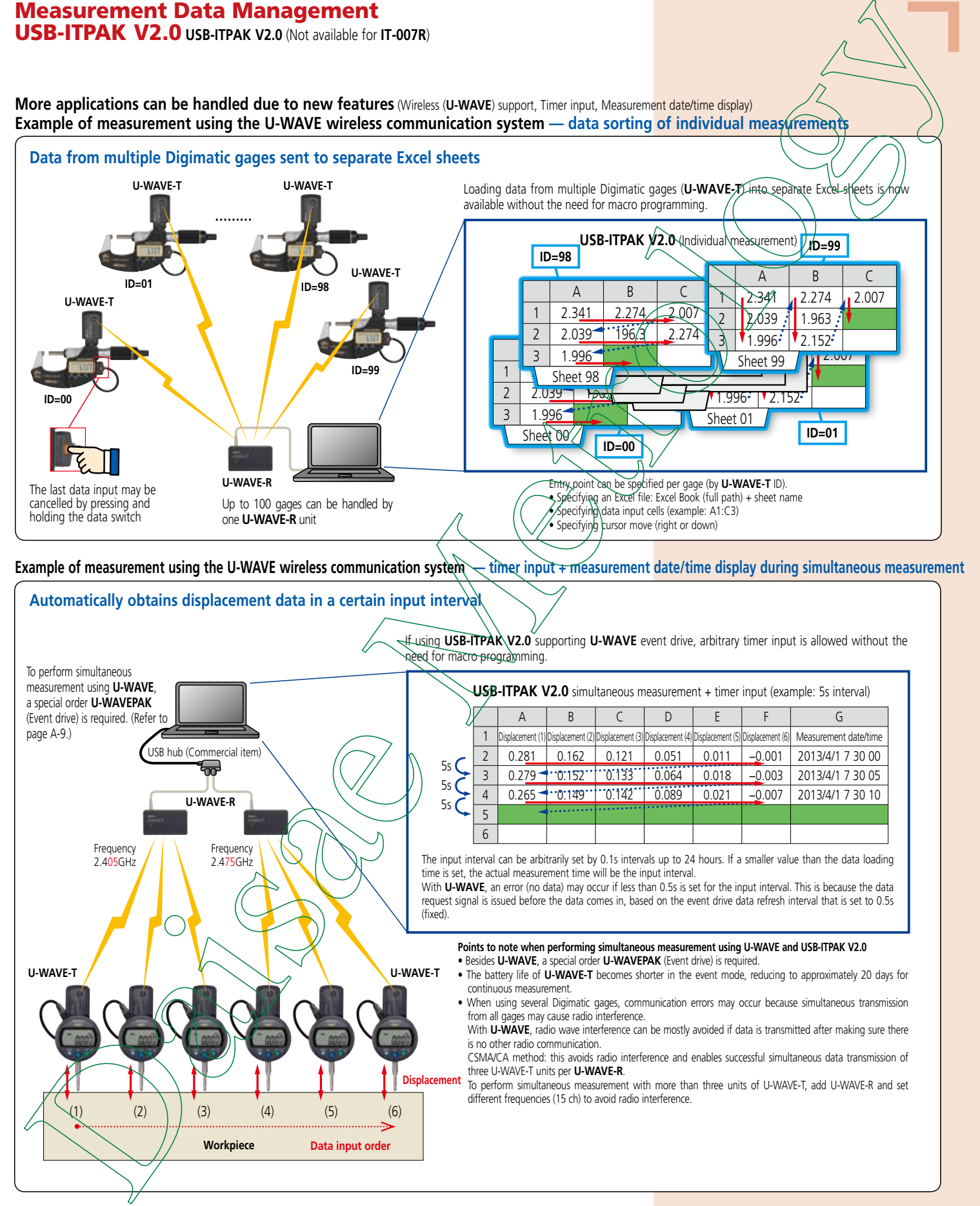

# **Mitutoyo**

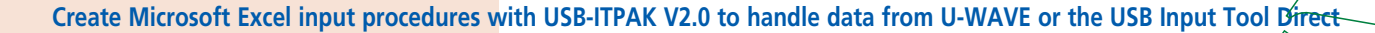

A

## **Measurement applications of USB-ITPAK V2.0** (Three examples of how USB-ITPAK V2.0 can be deployed are shown below)

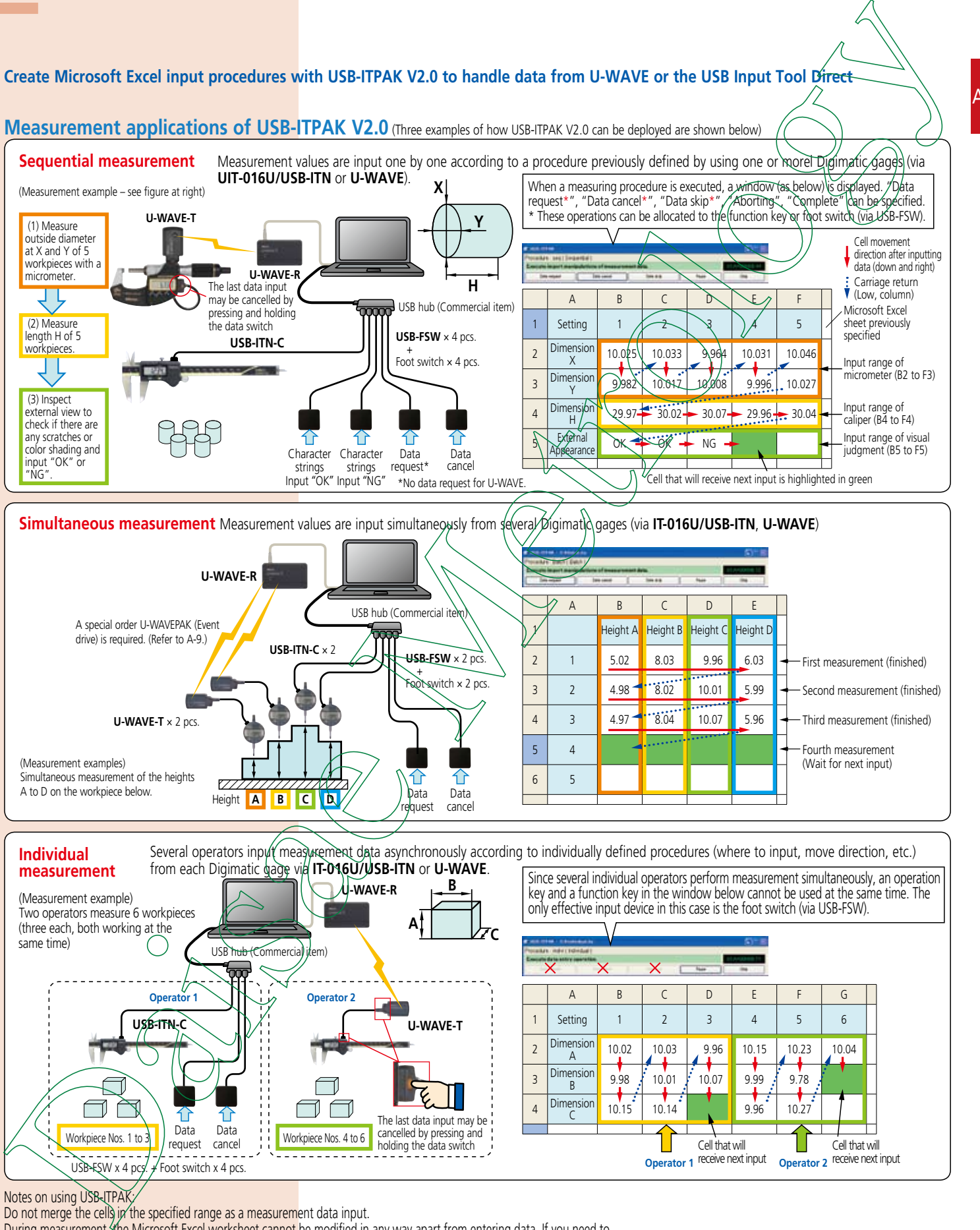

Notes on using USB-ITPAK

Do not merge the cells in the specified range as a measurement data input.

During measurement, the Microsoft Excel worksheet cannot be modified in any way apart from entering data. If you need to

modify the sheet, it is necessary to abort or finish the measurement.

**Mitutoyo**